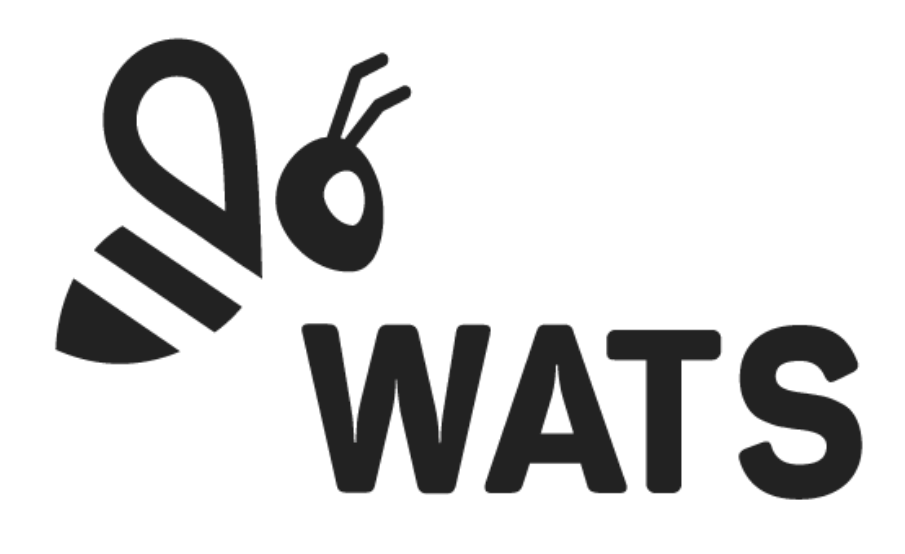

February 2020

**WATS Server 2020.1 Release Note**

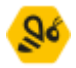

# Major Feature Areas

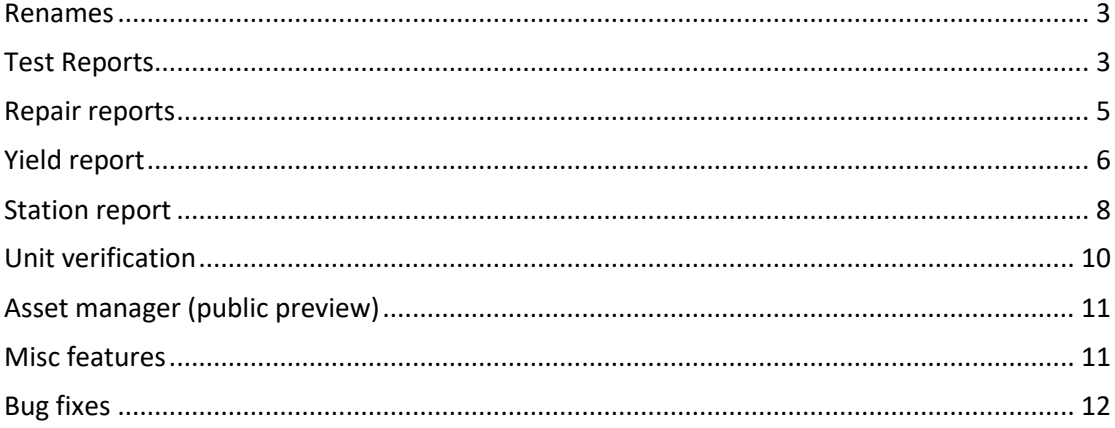

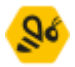

### <span id="page-2-0"></span>Renames

The menu items known as UUT and UUR report in now renamed to Test reports and Repair reports.

## <span id="page-2-1"></span>Test Reports

#### **New charts**

• A "step caused UUT fail" chart, showing the most failed steps was added

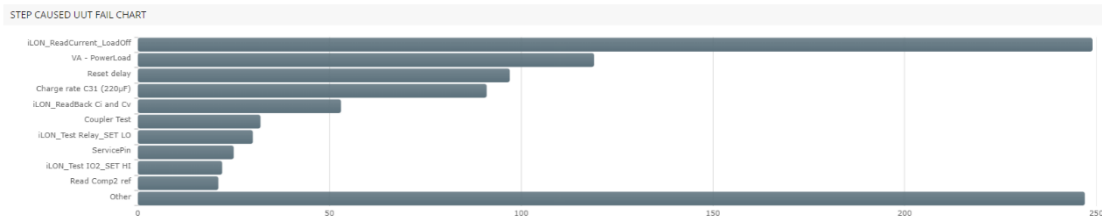

• Pie charts for a selection of columns in the Test reports grid.

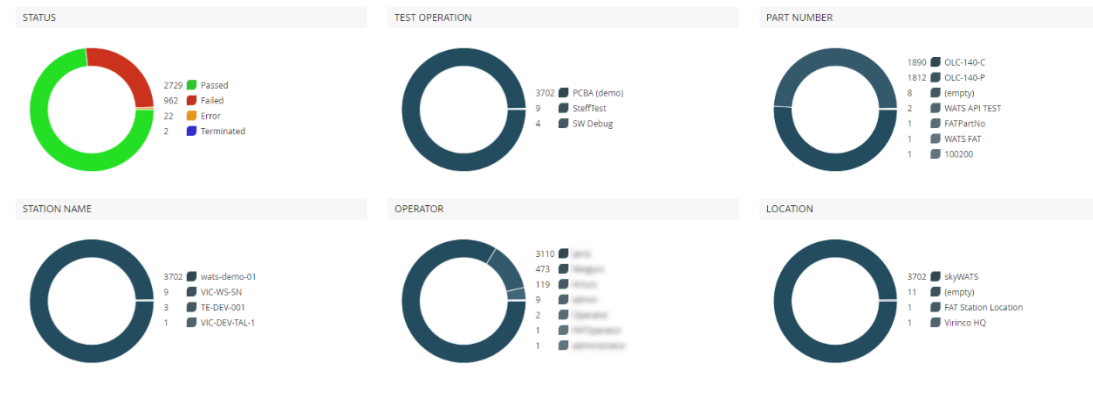

#### **New columns**

The following columns are added to the Test reports grid:

- Start date/time (local time)
- Test socket index
- Fixture ID
- Passed in Run
- Step caused UUT fail
- Step caused UUT fail path

#### **UUT report**

• From the UUT report, you can now click on the line icon to drill directly into the trend analysis of the measurement

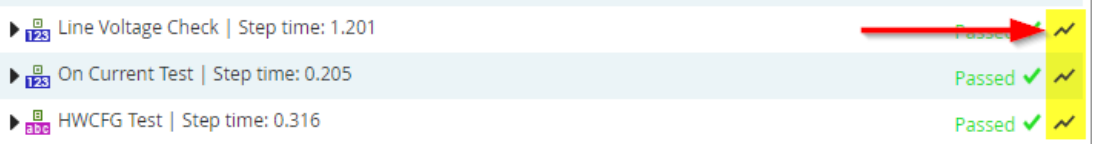

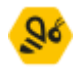

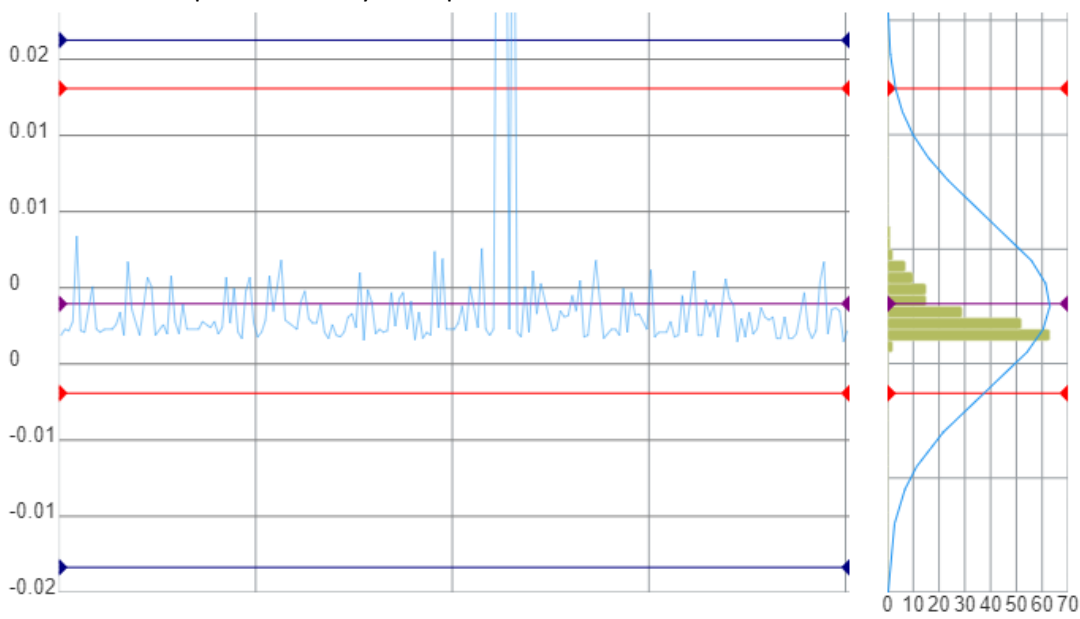

Drill into Test Step Yield & Analysis step details view:

• Improvements to display of additional results. Old:<br>MiscUUTResult ▼ UUT\_Part\_Info

```
▼ ArrayElementPrototype
    Part_Type:
   Part_Type.<br>Part_Number:<br>Part_Serial_Number:<br>Part_Revision_Number:
\overline{\mathbf{v}} Value
      \blacktriangleright Prop
         Part_Type: SupUnit type 0<br>Part_Number: SupUnit PN 0
         Part_Serial_Number: SupUnit SN 0<br>Part_Serial_Number: SupUnit SN 0<br>Part_Revision_Number: SupUnit Rev 0
\blacktriangleright Value
      \blacktriangleright Prop
         Part_Type: SupUnit type 1<br>Part_Number: SupUnit PN 1<br>Part_Serial_Number: SupUnit SN 1
         Part_Revision_Number: SupUnit Rev 1
```
New:

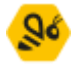

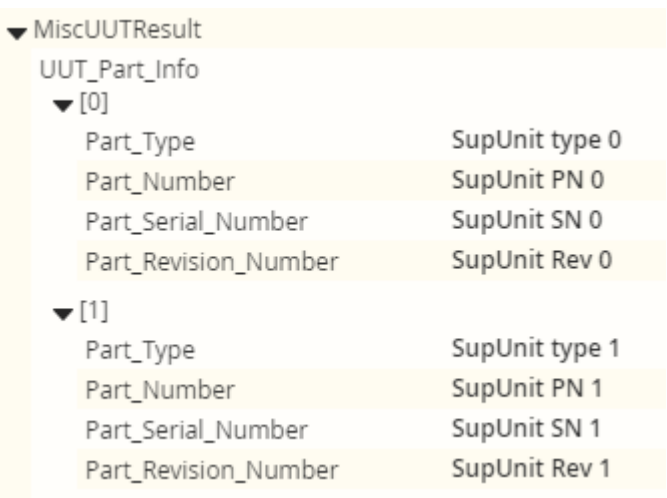

## <span id="page-4-0"></span>Repair reports

The Repair reports has been rewritten with a new modernized UI and lots of new features; like column chooser, column grouping and UUR preview.

#### **Grid improvements**

- The Repair reports grid is now virtualized which improve performance.
- It is now possible to reorder the columns.
- The user can toggle which grid columns to display in the "Column option" dropdown menu.
- The new grid support column grouping. This enables users to group grid data on column values.

#### **New columns**

The following columns are added to the Repair reports grid:

- Repair code
- Test code
- **Location**
- Purpose
- Test location
- Test purpose
- Execution time
- UTC Finalized date/time
- Operator
- Test operator
- Comment

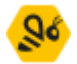

#### **New chart**

• Pie charts has been added for a selection of columns in the Repair reports grid.

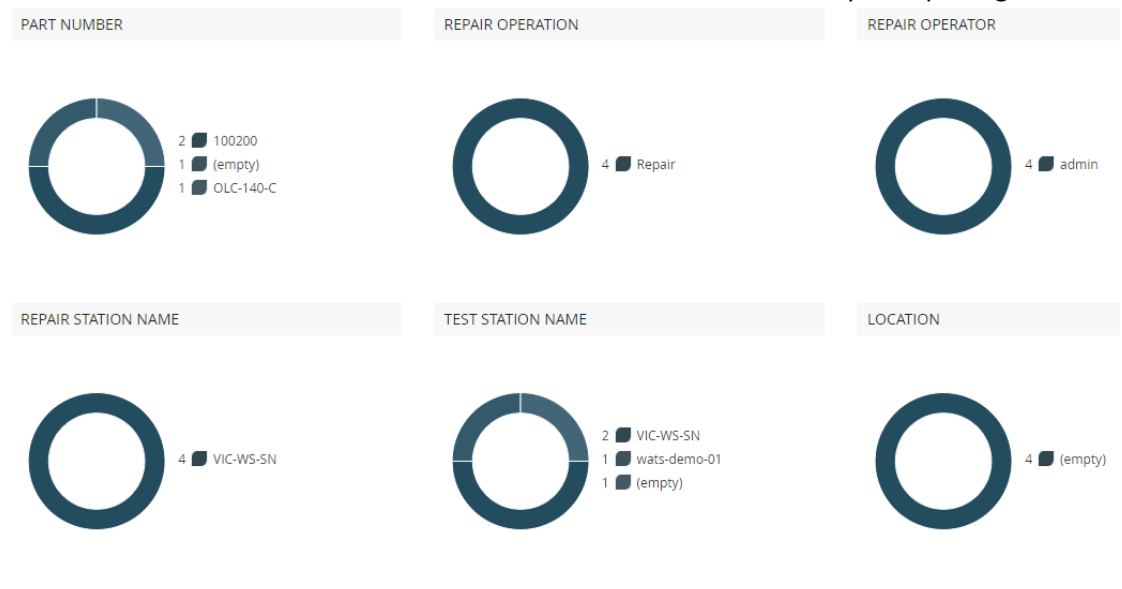

## <span id="page-5-0"></span>Yield report

The yield report been rewritten with a new modernized UI. The grid table displays more data and the report has receive some new features.

#### **General**

- From date is now required in the filter
- Quick navigation: on the right side of the report, there is now a pane which acts as quick links to the different parts of the report. This can also be used to turn on and off different parts of the report.

#### **Grid improvements**

- The Yield report grid is now virtualized which improve performance.
- It is now possible to reorder the columns.
- The user can toggle which grid columns to display in the "Column option" dropdown menu.
- The new grid support column grouping. This enables users to group grid data on column values.

#### **New columns**

The following columns are added to the Yield report grid:

- Spy trend
- Tpy trend
- Lpy trend

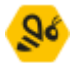

#### **New Yield per product group**

A second grid has been added to the Yield report. This is similar to the existing grid, but displays yield per product group, instead of part number.

#### **New charts**

A yield chart has been added for both the yield and product group yield grids. Both charts will follow the sorting applied in the grid.

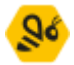

### <span id="page-7-0"></span>Station report

The Station report has been rewritten with a new modernized UI and some new features

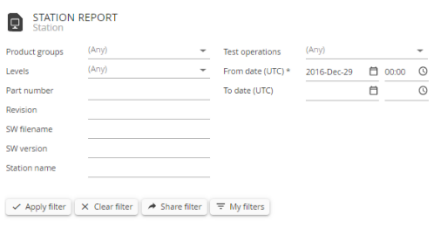

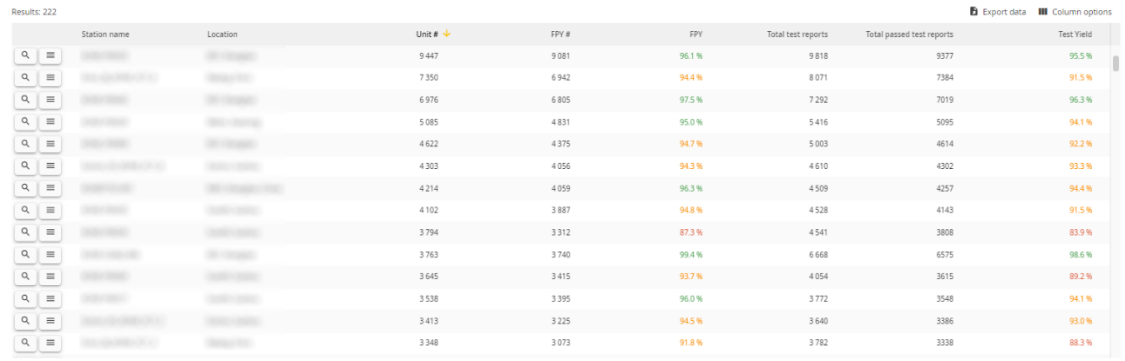

#### **General**

- The "Yield" filter option has been removed. New columns have been added to the grid to accommodate this.
- Quick navigation: on the right side of the report, there is now a pane which acts as quick links to the different parts of the report. This can also be used to turn on and off different parts of the report.
- Station report pop-up report now displays first-pass-yield.

#### **Grid improvements**

- The Station report grid is now virtualized which improve performance.
- The user can toggle which grid columns to display in the "Column option" dropdown menu.
- The new grid support column grouping. This enables users to group grid data on column values.

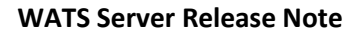

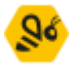

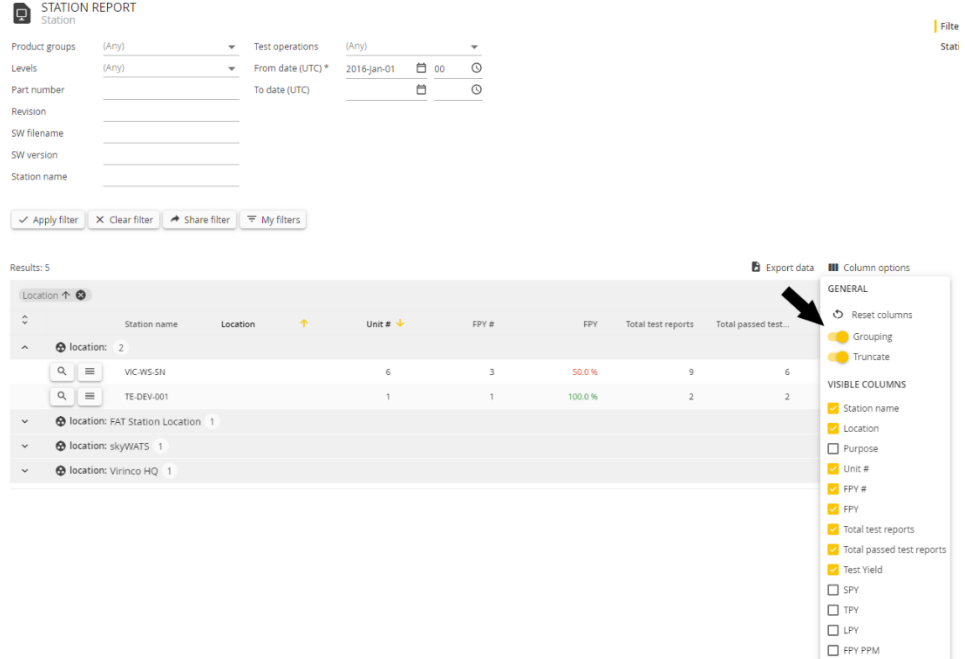

#### **Columns**

The following columns are now available in the Station report grid:

- **Station name** The name of the station
- **Location** The location of the station
- **Purpose** The purpose of the station
- **Unit count (new, to accommodate removed yield filter option)** Number of units related to this station
- **FPY count (new)** Number of units that passed without any issues
- **FPY (new)** Percentage for first pass yield
- **SPY (new)** Percentage for second pass yield
- **TPY (new)** Percentage for third pass yield

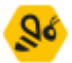

- **LPY (new)** Percentage for last pass yield
- **FPY PPM (Changed from PPM)** Fraction of tests that did not pass the first test, as part per million
- **Test reports # (new, to accommodate removed yield filter option)** Total count of test reports combined for all units
- **Test yield # (new, to accommodate removed yield filter option)** Number of Passed reports from the total test report count
- **Test yield (new, to accommodate removed yield filter option)** yield in percent (Passed test reports # / Test reports #).

#### **New charts**

Interactive charts have been added to the Station reports (Yield / Test yield)

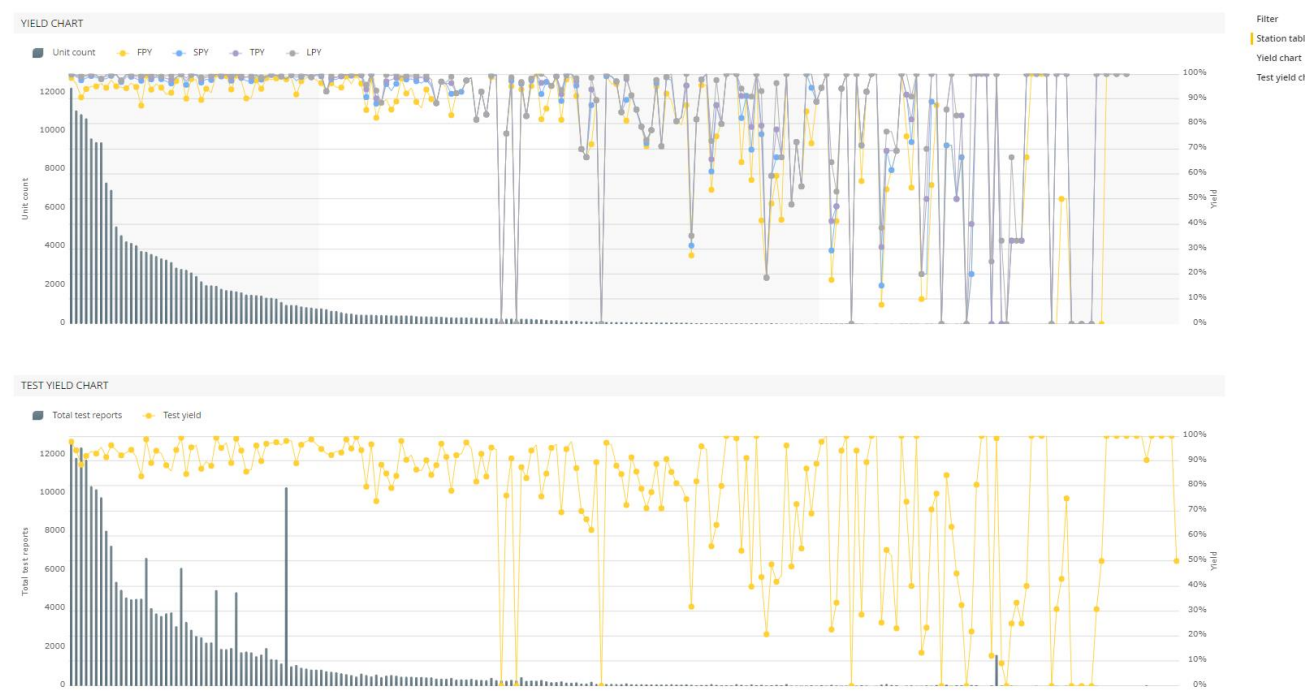

### <span id="page-9-0"></span>Unit verification

The unit verification feature in WATS Operator Interface has been updated with a new design and has updated unit grading rules.

WATS.com page 10 of 12

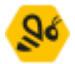

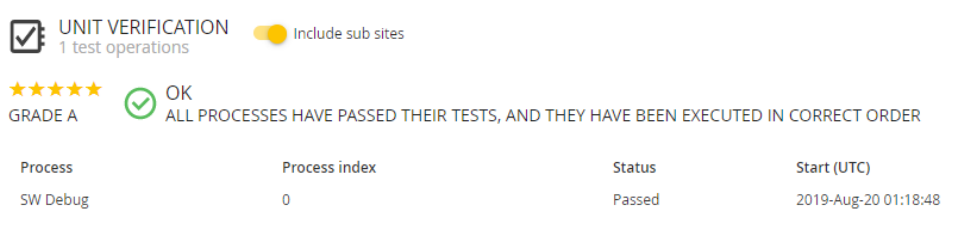

## <span id="page-10-0"></span>Asset manager (public preview)

A new Asset manager module has been released in a public preview. Manage the usage and location of WATS client machines and other test assets (Fixture, instruments, etc.).

- Define total usage and usage between maintenance of assets. Easily view assets which need maintenance or replacement.
- Usage counting through REST API and WATS Client API. Integrate into test sequences for automatic update on usage of assets.
- Define asset types to create shared rules for calibration intervals, warning thresholds and more.
- Log for changes made to an asset.

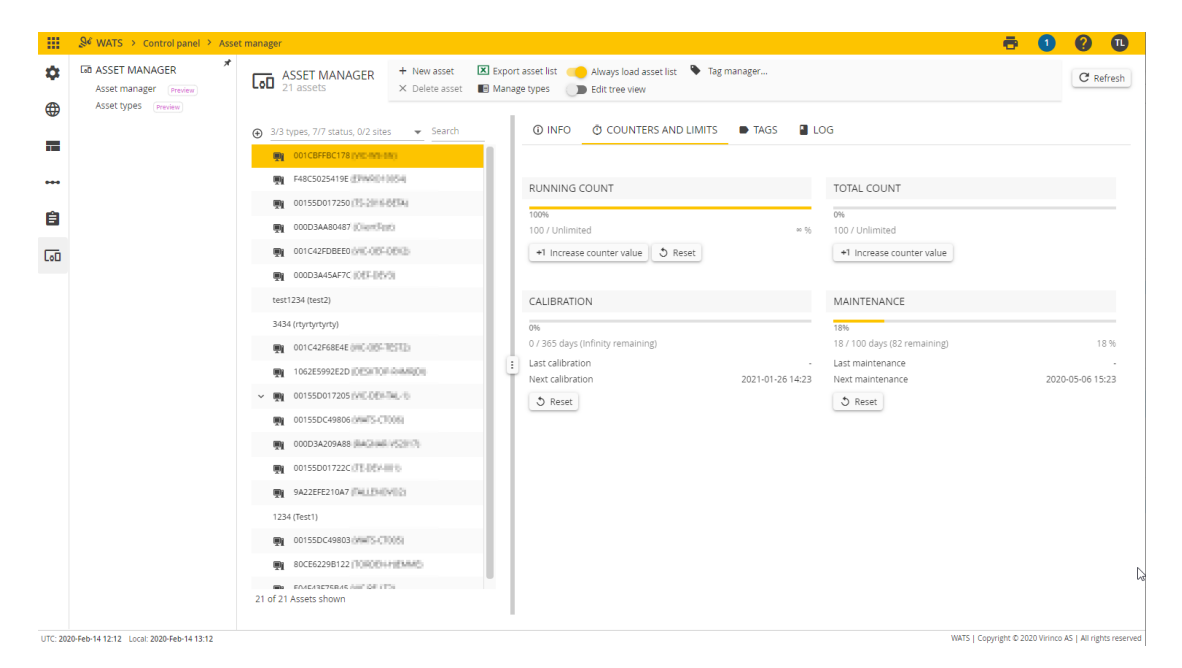

## <span id="page-10-1"></span>Misc features

- Product Manager Support for user defined product categories.
- Support for Misc fields in Trigger filter (Contains, Does not contain).
- Most filter fields now support pasting tab or line shifted text (copy from Excel).

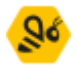

- Web camera no longer require configuration in Operator interface. Instead it will request access where it is used.
- Exported excel file from Export wizard has same name as the export zip file.
- Edit repair operation Support for *Miscellaneous field* ordering.
- Columns / rows from Excel can now be copy-pasted into the new reporting filter
- Improved the *Step Caused UUT Failed/Error/Terminated* algorithm to better handle none-leaf Error and Terminated step status.

### <span id="page-11-0"></span>Bug fixes

- 7106 Product Manager: Firefox redirects to error page after dropping a product onto the main product while boxbuilding
- 7563 Future reports are accepted (quarantined), but return empty result to client
- 7705 MES API: ProductCategory not populated in MES.Product.GetProduct
- 7770 UUT report: Sub sequence step does not show sequence information
- 7773 UUT report: Step start date/time not hidden on dynamically loaded steps when option is turned off
- 7818 UUT report: Rendering fails when measurement name on multiple measurement steps are whitespace
- 7899 Tokens: Settings can restrict to level equal to self (server)
- 7930 UUT report: Comment is not returned in UUT list
- 7989 Tokens: Restrict to public product groups only
- 7991 Missing documentation for Yield report (WATS offline help)
- 8009 UUT report: Crashes if execution time is NaN value
- 8012 Step details: excel export fails if exporting steps resulting in non-unique Excel sheet names
- 8021 Button overlays textbox in Sequence designer
- 8024 Repair: 429 Too Many Requests errors occurring in Add Failures
- 8058 MI: Verifies UUR misc info if sequence is failed but no failures are added in "optional" repair settings
- 8069 MI: Failure comments does not always appear in report
- 8091 Tokens: Internal server error when attempting to generate token with already used name
- 8177 Report Query returns headers for deleted reports

#### **Virinco AS, Gråterudveien 20, 3036 Drammen, Norway. virinco@virinco.com | www.virinco.com** Copyright © 2020 Virinco AS | All rights reserved